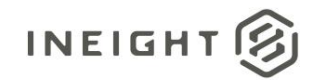

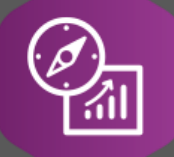

## Explore API Documentation

# SelfService\_Contract\_PayformBackCharge

Version 1.0

Last Modified: 11/14/2023

This document contains confidential and proprietary information of InEight Inc. Disclosure is prohibited. All rights are reserved. ② © InEight 2019.

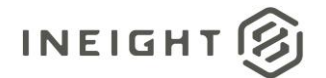

#### <span id="page-1-0"></span>Change Log

This changelog only contains significant or notable changes to the revision. Any editorial type changes or minor changes are not included.

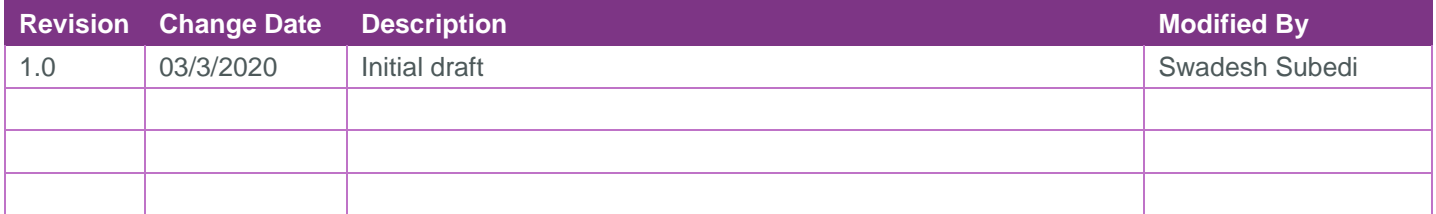

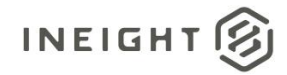

### Contents

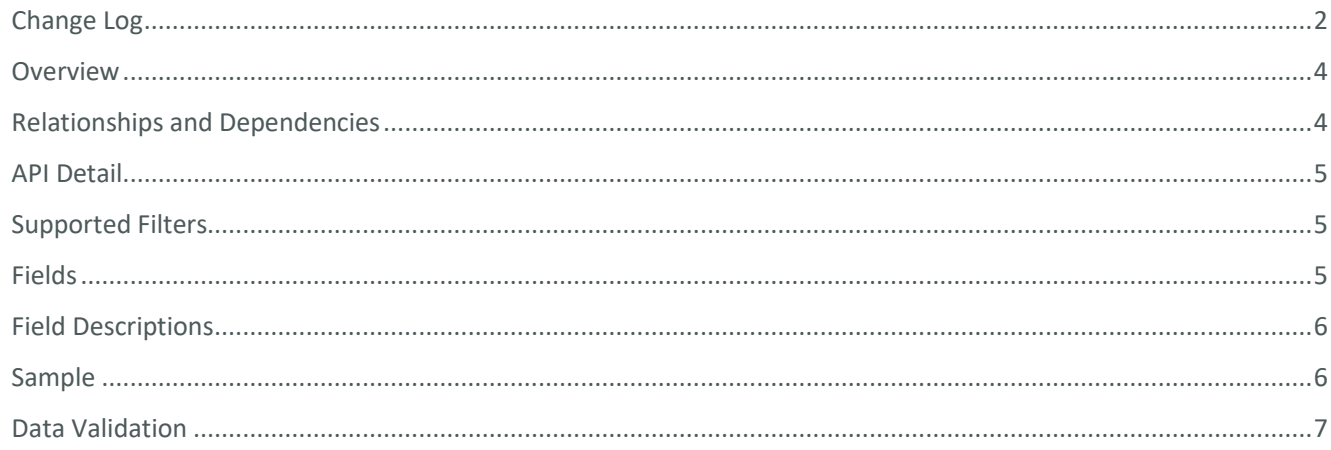

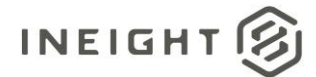

#### <span id="page-3-0"></span>**Overview**

The *Selfservice\_Contract\_PayformBackCharge* API shows all backcharges that are applied to payforms. It also provides information on the WBS phase code and GL account that the back charges are associated with. Payform, contract and project identifiers can also be found in the API.

A single payform can be associated with multiple backcharges. This API can be integrated with Selfservice\_Contract\_Payform, Selfservcie\_Contract\_Contract.

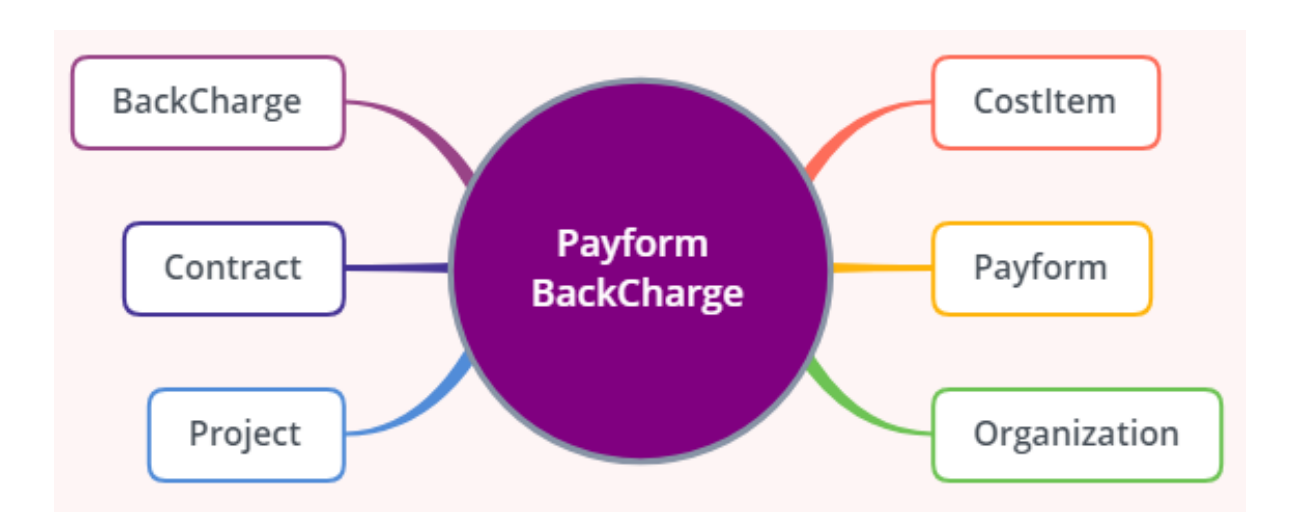

#### <span id="page-3-1"></span>Relationships and Dependencies

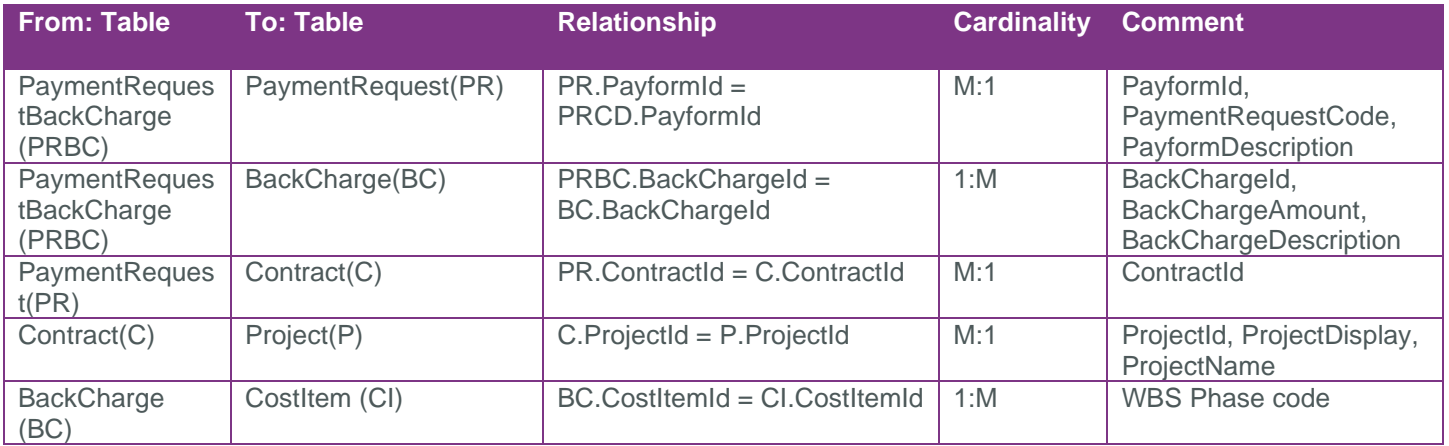

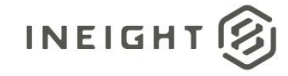

#### <span id="page-4-0"></span>API Detail

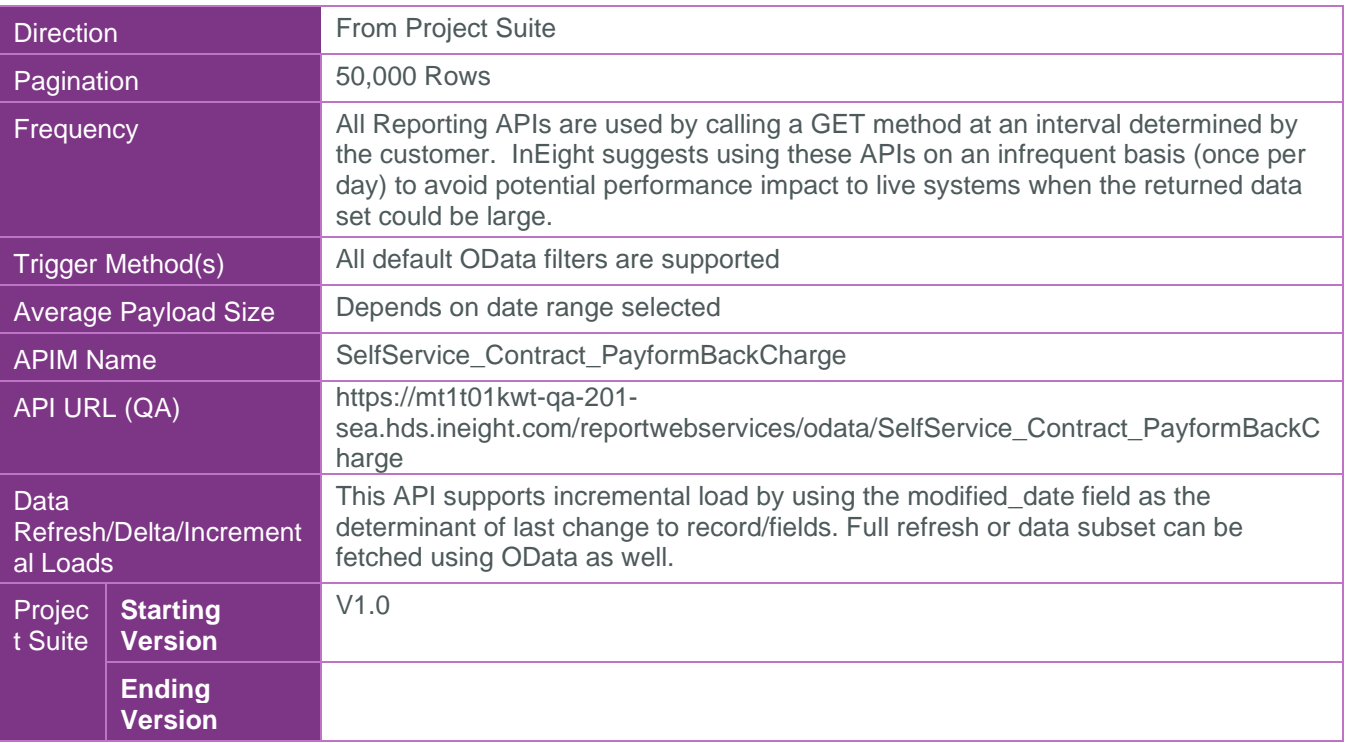

#### <span id="page-4-1"></span>Supported Filters

All default OData filters are supported by this API.

#### <span id="page-4-2"></span>Fields

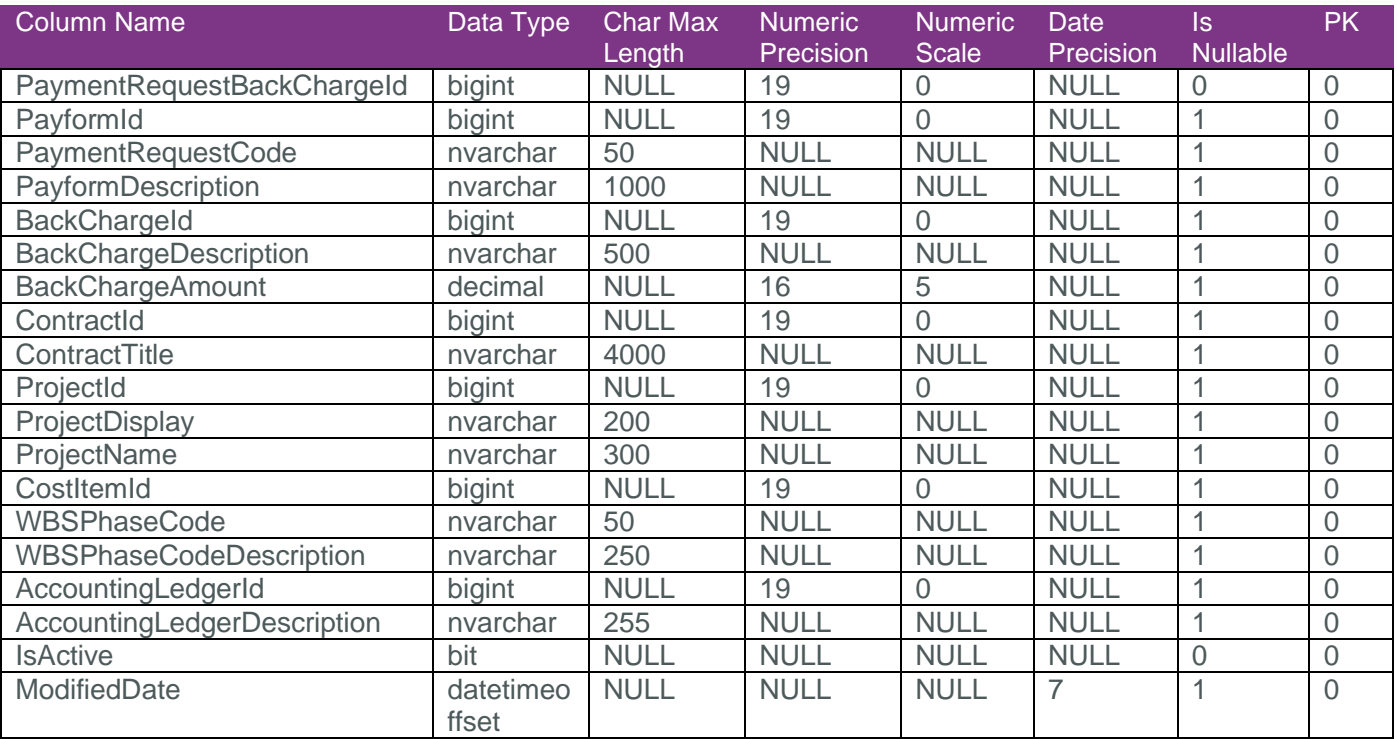

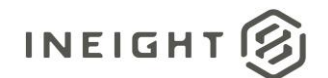

#### <span id="page-5-0"></span>Field Descriptions

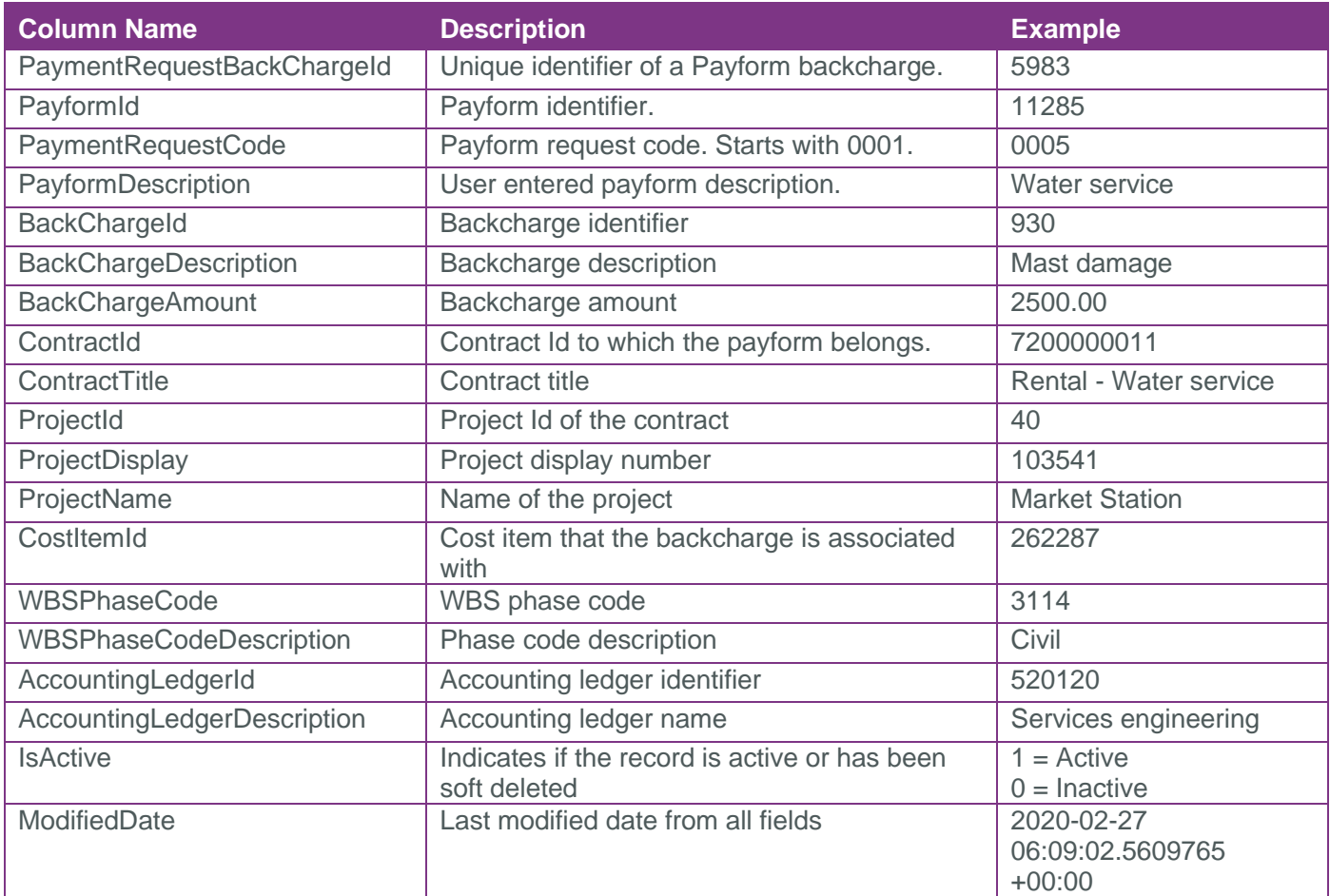

#### <span id="page-5-1"></span>**Sample**

{"PaymentRequestBackChargeId":581,"PayformId":12416,"PaymentRequestCode":"0001","PayformDescript ion":"AutomationPaymentForms\_12242019341248","BackChargeId":923,"BackChargeDescription":"Automat ionBackCharges\_12242019351203","BackChargeAmount":89.00000,"ContractId":7400001526,"ContractTitl e":"AutomationContract\_20191224341209","ProjectId":57,"ProjectDisplay":"103632","ProjectName":"MEC - NY Warehouse 2018","CostItemId":20599,"WBSPhaseCode":"1038","WBSPhaseCodeDescription":"Box Truck","AccountingLedgerId":520120,"AccountingLedgerDescription":"Subs-Consumable/Replacement","IsActive":true,"ModifiedDate":"2020-02-19T09:47:50.4758406Z"}

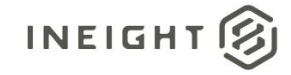

#### <span id="page-6-0"></span>Data Validation

The Payform Details page has the backcharge section at the bottom that shows the backcharge details.

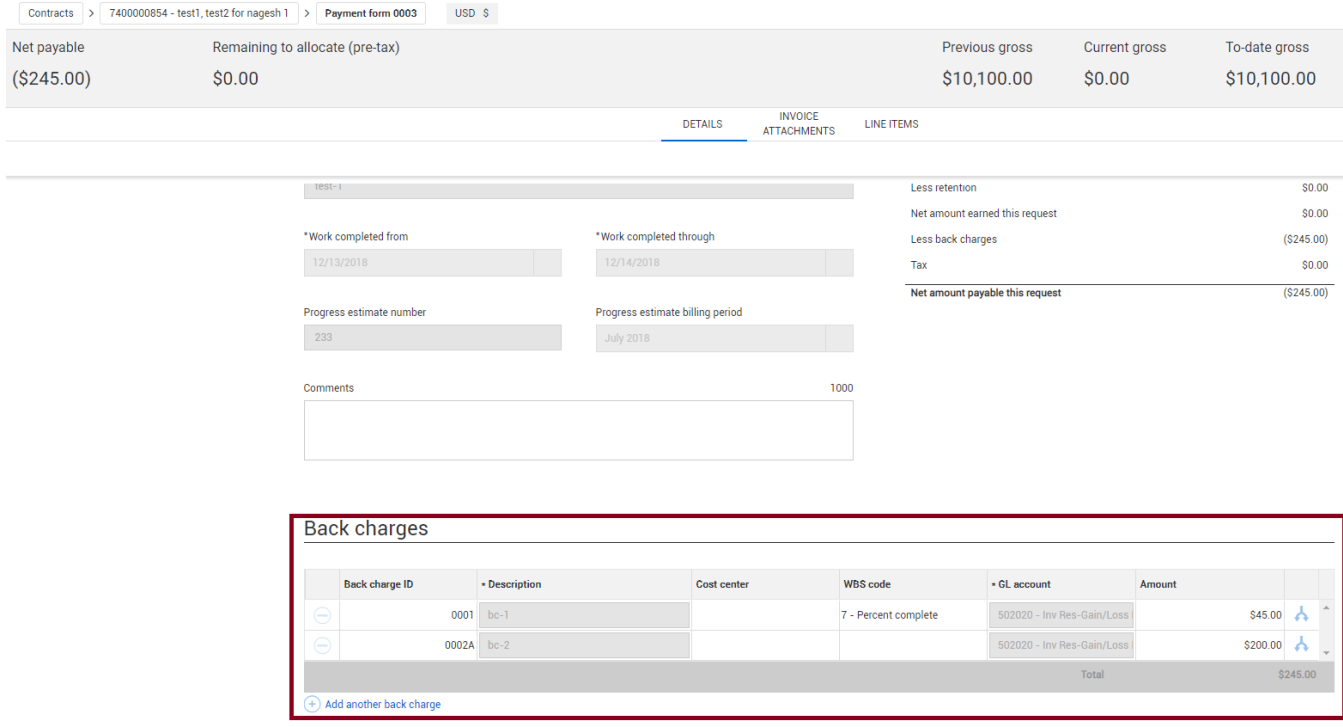